# *PRO EX 2.0 MODULARES STEUERGERÄT*

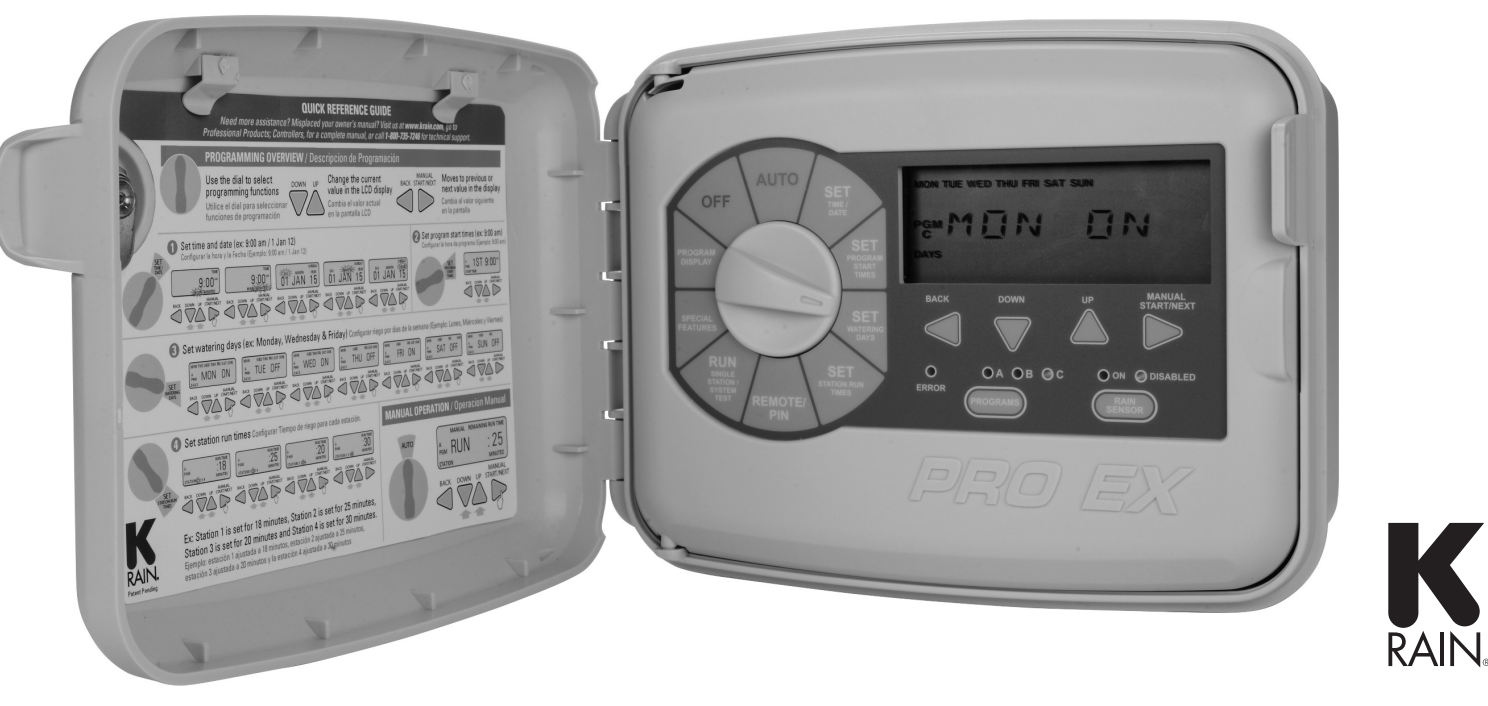

⊕

# **INSTALLATION, PROGRAMMIERUNG UND BEDIENUNG**

◈

 $\bigoplus$ 

 $\bigoplus$ 

### **Einführung/Einleitung**

Das PRO EX 2.0 ist ein Beregnungs-Steuergerät für den Innen-/Außenbereich. Es besteht aus einem Hauptventil-/Pumpenstart-Modul, einem Test-, Normalbetriebs- und einem Sensor-Terminal sowie einem vorinstallierten Modul zur Steuerung von 3 elektrischen Ventilen. Das Steuergerät kann mit weiteren 4-Stations-Modulen ergänzt werden, die im Gerät selbst installiert werden.

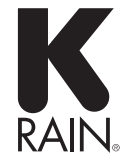

⊕

# **Inhaltsübersicht**

 $\bigoplus$ 

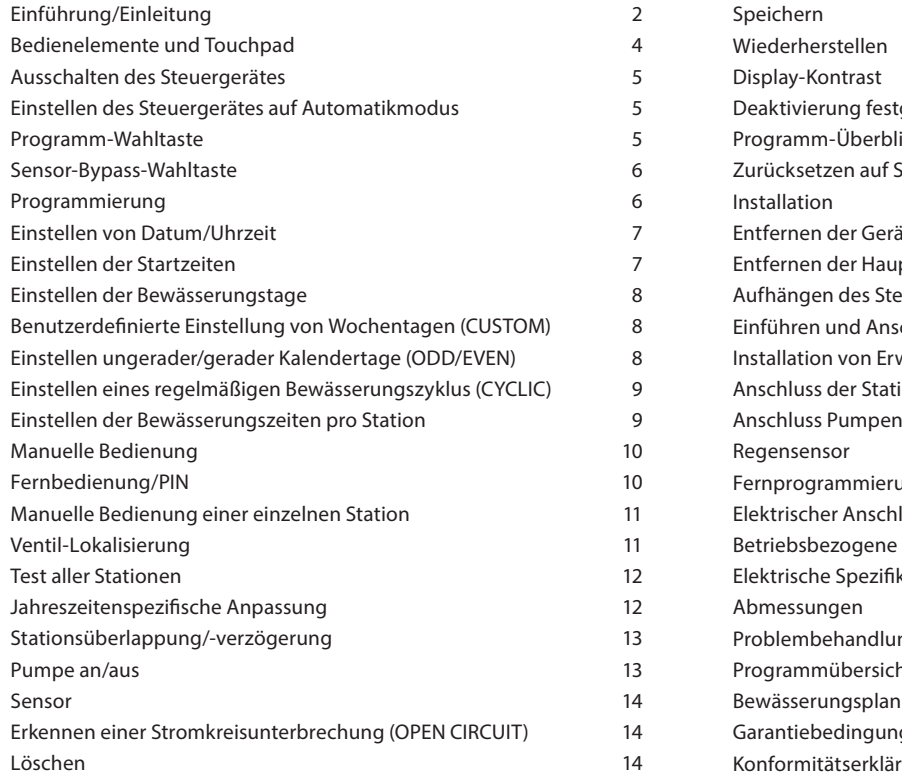

 $\bigoplus$ 

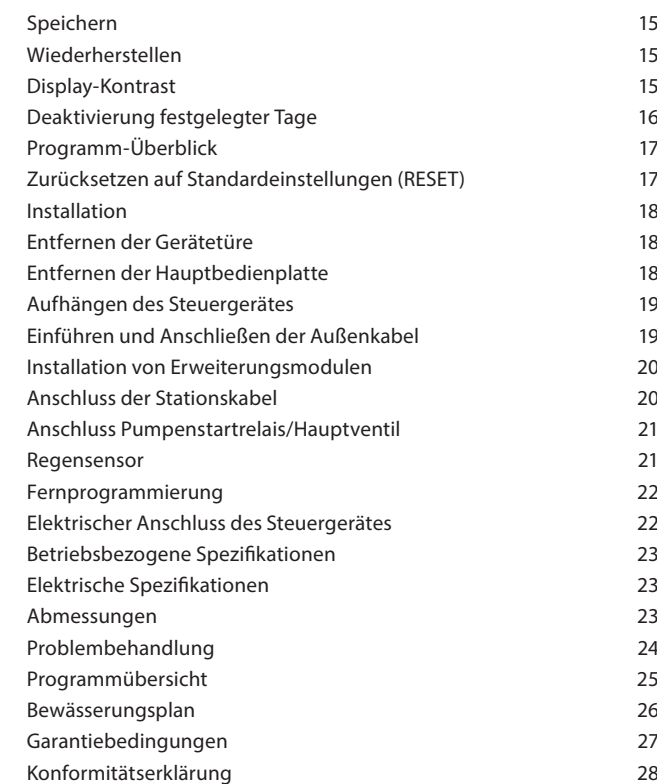

 $\bigoplus$ 

 $\bigoplus$ 

### **Bedienelemente und Touchpad**

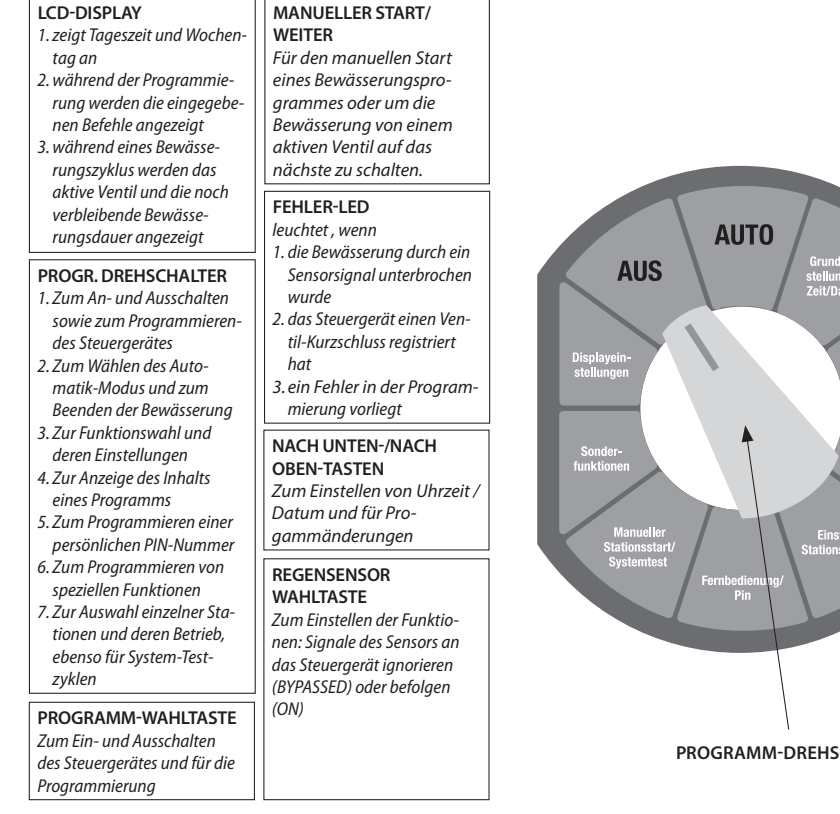

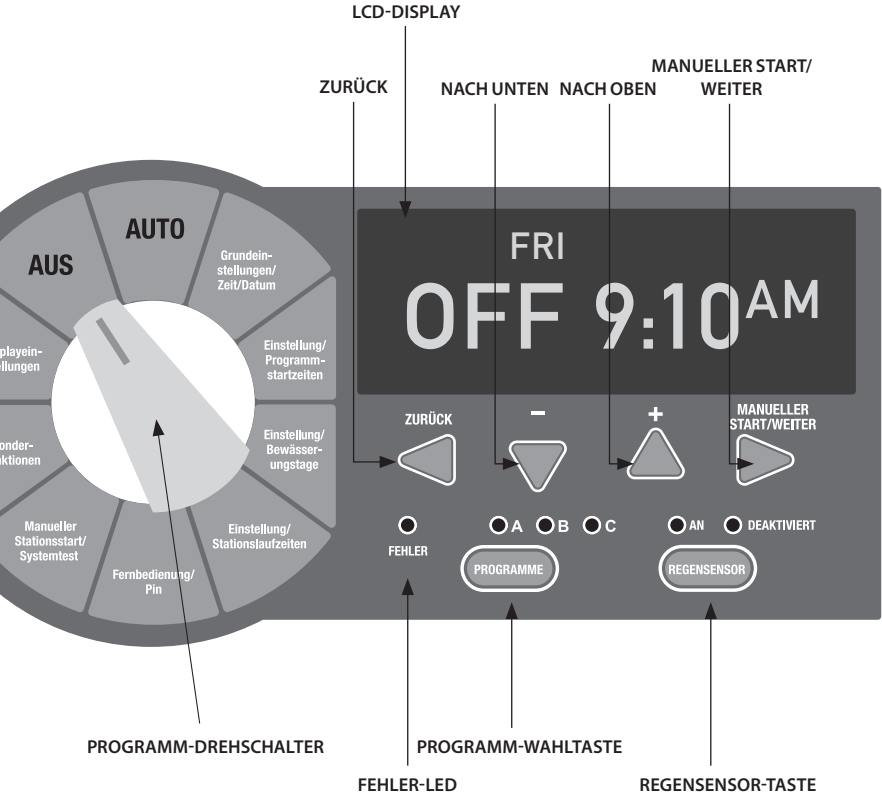

**4**

◈

### **Ausschalten des Steuergerätes**

Drehen Sie den Drehschalter auf **AUS**

Wenn der Drehschalter in der **AUS** Position steht, läuft keine Bewässerung. Das Display zeigt "OFF", dazu die Tageszeit und den Wochentag.

*Bitte beachten Sie: Wenn Sie nun ein beliebige Tasten drücken, zeigt das Display vorübergehend die aktuelle "Revisionsnummer", "K-RAIN" oder Vollbildansicht.*

### **Einstellen des Steuergerätes auf Programm-Wahltaste Automatikmodus**

Drehen Sie den Drehschalter auf **AUTO**

Wenn der Knopf in der **AUTO**-Position steht, wird das Steuergerät im Automatikmodus laufen. Das Display zeigt das gewählte Programm, den Wochentag und die Tageszeit. Das Steuergerät wird im Automatikmodus dem hinterlegten Bewässerungsplan folgen und zu den entsprechenden Zeiten die Bewässerung starten.

 $\bigoplus$ 

Das PRO EX 2.0 Steuergerät hat drei separate Programme: **A**, **B** und **C**. Verschiedene hinterlegte Programme ermöglichen die automatische Steuerung der Ventile mit verschiedenen Bewässerungstagen und Startzeiten.

Jedes Ventil kann so programmiert werden, dass es in einem oder mehreren der drei Programme läuft.

- 1. Um ein Programm einzustellen, drücken Sie die PROGRAMM-Wahltaste auf der Hauptbedienplatte und wählen **A**, **B** oder **C**.
- 2. Das Display zeigt kurz das gewählte Programm an.
- 3. Das gewählte Programm erscheint dann auf der linken Seite des Displays.
- 4. Alles, was Sie nun programmieren, ist nur für das gewählte Programm gültig.

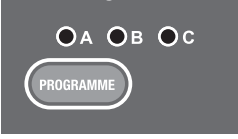

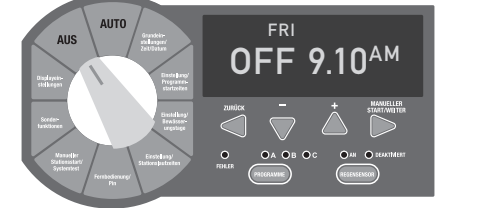

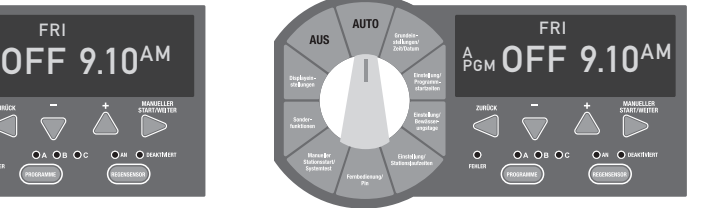

◈

### **Sensor-Bypass-Wahltaste Programmierung**

Die **REGENSENSOR** Wahltaste ist dazu da, die automatische Bewässerung bei ausreichender Menge an Niederschlag zu stoppen.

In der Stellung **BYPASSED** wird der Regensensor umgangen. Ist diese Funktion bei installiertem Regensensor aktiviert, wird **BYPASSED** auf dem LCD-Display oben links angezeigt.

*Bitte beachten Sie: Wenn die* **REGENSENSOR**  *Wahltaste auf* **ON** *steht, muss ein Regensensor bzw. ein Überbrückungskabel installiert sein, damit ein Programm ablaufen kann.*

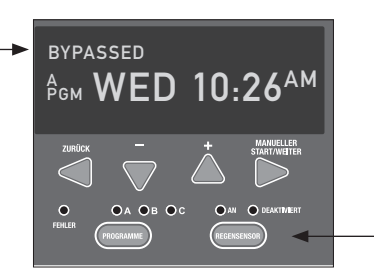

Das zentrale Ausstattungsmerkmal des PRO EX 2.0 Steuergerätes ist sein großes, einfach ablesbares LCD-Display. Das Display ist hinterleuchtet, wenn das Steuergerät an das Stromnetz angeschlossen ist und wenn ein/e beliebige/r Taste/Schalter betätigt wird.

 $\bigoplus$ 

Wenn der **PROGRAMM** Drehschalter gedreht wird, verändert sich das Display automatisch. Der auf dem Display blinkende Wert kann mittels der NACH OBEN und **NACH UNTEN** Tasten nach oben und unten verändert werden. Um zum nächsten Parameter zurück oder vor zu springen, drücken Sie die **ZURÜCK** oder **WEITER** Taste.

Das PRO EX 2.0 Steuergerät hat drei separate Programme **A**, **B** oder **C**. Diese ermöglichen die Programmierung unterschiedlicher, an die Bedürfnisse verschiedener Pflanzen/Pflanzbereiche angepasster Bewässerungspläne. Die Programme sind voneinander unabhängig und es kann immer nur ein Programm laufen. Zeitlich überlappende Programme werden vom Steuergerät automatisch gestapelt, so dass alle Bewässerungsprogramme nacheinander in alphabetischer Reihenfolge ablaufen.

Es wird pro Programm (A, B oder C) jeweils nur eine Startzeit benötigt, um alle Stationen mit einer Laufzeit zu aktivieren. Das Steuergerät geht automatisch und in numerischer Reihenfolge von einer zur nächsten Station, ohne dass es einer zusätzlichen Startzeit bedarf.

Für zusätzliche Bewässerung können in den Programmen **A**, **B** und **C** jeweils bis zu 4 Startzeiten hinterlegt werden. Dies dient der besseren Effizienz der Bewässerung, wenn die komplette Bewässerung nicht mit nur einem Bewässerungszyklus abgedeckt werden kann (bewässern und durchfeuchten).

*Bitte beachten Sie: Ein Programm muss mindestens eine Startzeit, Bewässerungstag(e) und eine Station mit einer hinterlegten Bewässerungszeit enthalten, um aktiviert werden zu können.*

⊕

### **Einstellen von Datum/Uhrzeit**

- 1. Drehen Sie den Drehschalter auf **GRUNDEIN-STELLUNGEN/ZEIT/DATUM**, so erscheint im Display die Uhrzeit und das Wort "HOURS" blinkt.
- 2. Drücken Sie die Taste **NACH UNTEN** oder **NACH OBEN**, um die aktuelle Uhrzeit einzustellen.
- 3. Um zum Einstellen der Minuten zu wechseln, drücken Sie die **WEITER** Taste.
- 4. Mit der **NACH UNTEN** bzw. **NACH OBEN** Taste stellen Sie diese ein.
- 5. Durch Drücken der **WEITER** Taste wechseln Sie zum Datum. Das Wort "DAY" blinkt im Display.
- 6. Drücken Sie nun die Taste **NACH UNTEN** oder **NACH OBEN**, um den aktuellen Tag einzustellen.

7. Mit der **WEITER** Taste wechseln Sie anschließend zum Monat. Im Display blinkt das Wort "**MONTH**".

⊕

- 8. Mit den Tasten **NACH UNTEN** bzw. **NACH OBEN** stellen Sie diesen ein.
- 9. Durch Drücken der WEITER Taste kommen Sie weiter zur Eingabe des Jahres. Das Wort "YEAR" blinkt im Display.
- 10. Drücken Sie die Taste **NACH UNTEN** oder **NACH OBEN**, um das aktuelle Jahr einzustellen.
- 11. Drehen Sie den Drehschalter zurück in die Stellung **AUTO**.

*Bitte beachten Sie: Das PRO EX 2.0 Steuergerät kann entweder auf den 12- oder den 24-Stunden-Modus eingestellt werden. Durch gleichzeitiges Drücken der Tasten* **ZURÜCK** *und* **WEITER** *können Sie zwischen diesen beiden Optionen wechseln.*

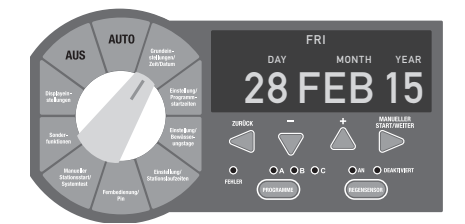

### **Einstellen der Startzeiten**

Beim PRO EX 2.0 Steuergerät können in jedem Programm bis zu 4 Startzeiten hinterlegt werden.

- 1. Mit der **PROGRAMM**-Wahltaste wählen Sie zunächst das Programm (**A**, **B** oder **C**) aus, in dem Sie eine Startzeit hinterlegen möchten.
- 2. Drehen Sie nun den Drehschalter auf **EINSTEL-LUNG/PROGRAMM-STARTZEITEN**. Auf dem Display wird die erste in diesem Programm hinterlegte Startzeit angezeigt.
- 3. Drücken Sie die Taste **NACH UNTEN** oder **NACH OBEN**, um die Startzeit einzustellen oder zu ändern. Dies erfolgt in Schritten von jeweils einer Viertelstunde.
- 4. Um eine Startzeit zu löschen, drücken Sie die **NACH UNTEN** bzw. NACH OBEN Taste, bis das Display "**OFF**" anzeigt. Jetzt ist eine Zeit zwischen 23:45 und 24:00 Uhr hinterlegt.
- 5. Wenn Sie weitere Startzeiten speichern möchten, drücken Sie die **WEITER** Taste. Danach können die Startzeiten durch Wiederholen der Schritte 4 bis 6 eingestellt werden.
- 6. Wenn Sie mit dem Programmieren fertig sind, drehen Sie den Drehschalter zurück auf **AUTO**.

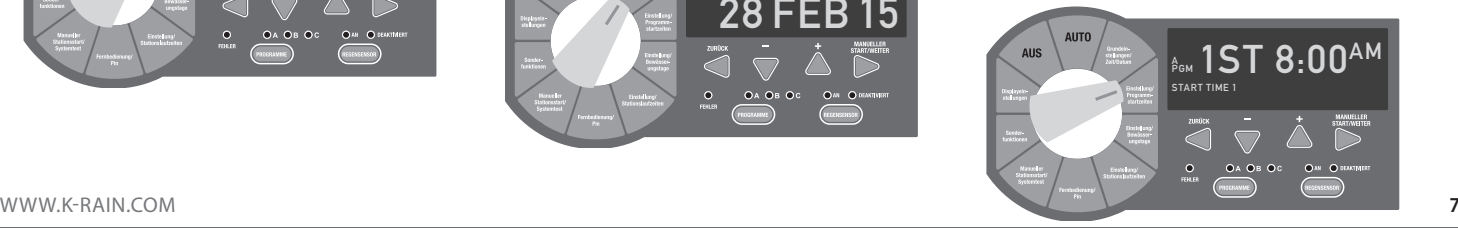

 $10.26$ <sup>AM</sup> TIME HOURS MINUTES

◈

### **Einstellen der Bewässerungstage**

Das PRO EX 2.0 Steuergerät kann für den Betrieb von 4 verschiedenen Bewässerungszyklen programmiert werden.

**CUSTOM** – Bewässerung an von Ihnen ausgewählten Tagen der Woche (benutzerdefiniert)

**ODD** – Bewässerung an ungeraden Tagen eines Monats

**EVEN** – Bewässerung an geraden Tagen eines Monats

**CYCLIC** – Bewässerung in einem von Ihnen gewählten Intervall ( zum Beispiel alle 5 Tage)

### **Benutzerdefinierte Einstellung von Wochentagen (CUSTOM)**

1. Mit der **PROGRAMM**-Wahltaste wählen Sie zunächst das Programm (A, B oder C) aus, in dem Sie Bewässerungstage hinterlegen möchten.

 $\bigoplus$ 

- 2. Drehen Sie den Bedienknopf auf **EINSTEL-LUNG/BEWÄSSERUNGSTAGE**. Das Display zeigt jetzt "**MON ON**".
- 3. Durch Drücken der Taste **NACH UNTEN** oder **NACH OBEN** aktivieren Sie den Tag (**ON**) oder schalten ihn aus (**OFF**).
- 4. Drücken Sie die **WEITER** Taste, um zum nächsten Wochentag zu wechseln. Wiederholen Sie die Schritte 3 und 4, bis alle Wochentage eingestellt sind.
- 5. Abschließend drehen Sie den Drehschalter zurück auf **AUTO**.

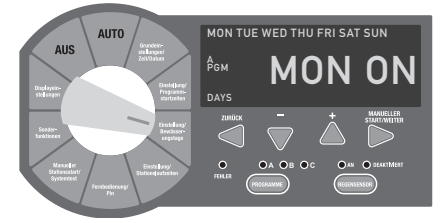

### **Einstellen ungerader/gerader Kalendertage (ODD/EVEN)**

- 1. Mit der **PROGRAMM**-Wahltaste wählen Sie zunächst das Programm (**A**, **B** oder **C**) aus, in dem Sie ungerade/gerade Bewässerungstage hinterlegen möchten.
- 2. Durch wiederholtes, gleichzeitiges Drücken der **ZURÜCK** und **WEITER** Tasten wählen Sie die gewünschte der beiden Optionen aus. Diese wird im Display angezeigt.
- 3. Drehen Sie nun den Drehschalter zurück auf **AUTO**.

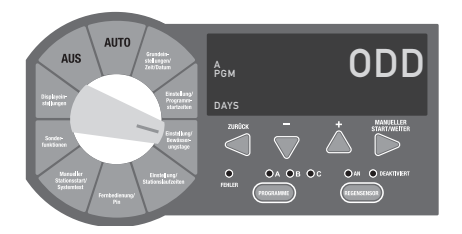

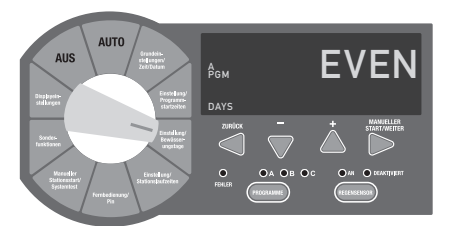

◈

### **Einstellen eines regelmäßigen Bewässerungszyklus (CYCLIC)**

- 1. Mit der **PROGRAMM**-Wahltaste wählen Sie das Programm (**A**, **B** oder **C**), in dem Sie einen regelmäßigen Bewässerungszyklus hinterlegen wollen (Abbildung 1).
- 2. Drücken Sie wiederholt und gleichzeitig die **ZURÜCK** und **WEITER** Tasten bis in der rechten oberen Ecke des Displays "**CYCLE**" erscheint und in der linken unteren Ecke "**DAYS REMAI-NING**" blinkt.
- 3. Das Display zeigt die Anzahl der bis zum nächsten Bewässerungszyklus verbleibenden Tage und die Anzahl der Tage im Zyklus.
- 4. Mit der **NACH UNTEN** bzw. **NACH OBEN** Taste stellen Sie die Anzahl der bis zur nächsten automatischen Bewässerung verbleibenden Tage ein.
- 5. Durch Drücken der **WEITER** Taste gehen Sie weiter zu "**DAY CYCLE**". Dieses blinkt im Display.
- 6. Nun stellen Sie die Anzahl der Tage im Zyklus ein. Dazu drücken Sie die Taste **NACH UNTEN** oder **NACH OBEN** bis die gewünschte Anzahl erreicht ist. Diese ist wählbar von 1 bis 31. (Beispiel: um alle 5 Tage zu bewässern, stellen. Sie die Anzahl der Tage im Zyklus auf 5 ein.)
- 7. Drehen Sie den Drehschalter zurück auf **AUTO**.

### **Einstellen der Bewässerungszeiten pro Station**

 $\bigoplus$ 

Stationen 1-16 können mit einer Bewässerungslaufzeit von 1 Sekunde bis zu 6 Stunden programmiert werden (Abbildung 2). Die erste Stunde ist in Minuten-Schritten einstellbar, die folgenden 5 Stunden in 10-Minuten-Schritten.

- 1. Mit der **PROGRAMM**-Wahltaste wählen Sie das Programm (**A**, **B** oder **C**), für das Sie eine Laufzeit hinterlegen wollen.
- 2. Drehen Sie den Drehschalter auf **EINSTEL-LUNG/STATIONSLAUFZEITEN**. Das Display zeigt nun alle verfügbaren Stationen an – vorausgesetzt, das nötige Modul ist installiert. Die erste freie Station blinkt im Display.
- 3. Mit den **NACH UNTEN** und **NACH OBEN** Tasten stellen Sie die Anzahl der Sekunden/Minuten/ Stunden ein, die Sie als Laufzeit für diese Station hinterlegen möchten. Die Stationen, denen keine Bewässerungszeit zugeordnet werden soll, müssen auf "**AUS**" gestellt werden.

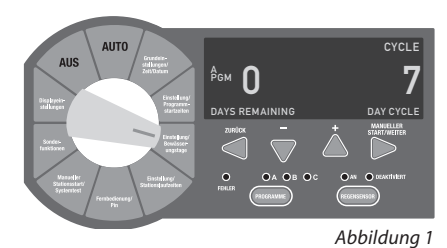

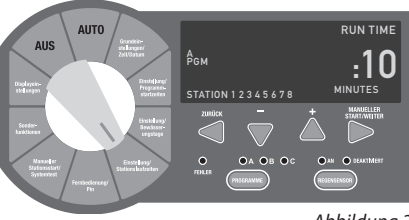

*Abbildung 2*

- 4. Durch Drücken der **WEITER** Taste gehen Sie weiter zur nächsten Station in der Reihe. Wiederholen Sie die Schritte 1 bis 3 und 4, bis alle Stationen programmiert sind.
- 5. Drehen Sie den Drehschalter zurück auf **AUTO**.

*Bitte beachten Sie: Die Bewässerungs-Laufzeit pro Station kann entweder in Stunden/Minuten oder in Minuten/Sekunden programmiert werden. Durch gleichzeitiges Drücken der* **ZURÜCK** *und* **WEITER** *Tasten können Sie zwischen diesen beiden Optionen wechseln.*

*Wenn Sie beim Einstellen der Bewässerungszeiten pro Station mit der* **WEITER** *Taste zu einer Station weitergehen, für die kein Modul installiert ist, wird im Display "***NO MOD***" angezeigt.*

### WWW.K-RAIN.COM **9**

◈

Wenn das Laufen eines vollen Programmes notwendig ist, kann der Nutzer eines der drei Programme (**A**, **B** oder **C**) manuell starten.

- 1. Mit der **PROGRAMM**-Wahltaste wählen Sie das Programm (**A**, **B** oder **C**), das Sie laufen lassen möchten.
- 2. Drehen Sie den Drehschalter auf **AUTO** oder **RUN PROGRAMM**.
- 3. Durch Drücken der **MANUAL START / WEITER** Taste starten Sie das ausgewählte Programm.
- 4. Das Display zeigt nun "RUN", die momentan laufende Station und die für diese Station verbleibende Laufzeit. Wenn diese beendet ist, startet die nächste Station die Bewässerung usw. – in der zuvor programmierten Reihenfolge.
- 5. Die manuelle Bedienung kann jederzeit beendet werden. Dazu drehen Sie den Drehschalter auf **AUS**.
- 6. Danach drehen Sie den Drehschalter zurück auf **AUTO**.

*Bitte beachten Sie: Durch Drücken der* **ZURÜCK** *oder* **WEITER** *Taste können Sie zur vorherigen oder zur nächsten Station wechseln.*

⊕

*Zuvor programmierte Laufzeiten können während der manuellen Bedienung verändert werden. Eine solche Änderung verändert* **NICHT** *die hinterlegten Stations-Laufzeiten.*

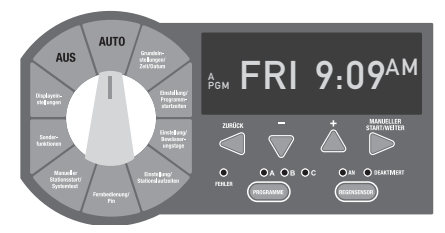

# $_{\scriptscriptstyle{\beta_{\rm GM}}}$  START

### **Manuelle Bedienung Fernbedienung/PIN**

Für das PRO EX 2.0 Steuergerät gibt es eine Fernbedienung (optional – nicht inklusive). Diese ermöglicht die bequeme Bedienung des Steuergerätes ohne vor Ort am Gerät sein zu müssen.

*Bitte beachten Sie: Um die Fernbedienung nutzen zu können, muss das Steuergerät an die Stromversorgung angeschlossen und mit dem dafür notwendigen RF-Modul ausgestattet sein.*

Hinweise zur Installation des RF-Moduls, zur Pin-Code Programmierung und Bedienung finden Sie in der Bedienungsanleitung für die PRO EX 2.0 Fernbedienung.

◈

### **Manuelle Bedienung einer einzelnen Ventil-Lokalisierung Station**

Wenn das Laufen einer einzelnen Station notwendig ist, kann der Nutzer eine spezifische Station manuell starten.

- 1. Mit der **PROGRAMM-**Wahltaste wählen Sie das Programm (**A**, **B** oder **C**), in dem die Station hinterlegt ist, die Sie manuell starten möchten.
- 2. Drehen Sie den Drehschalter auf **MANUELLER STATIONSSTART**. Das Display zeigt das ausgewählte Programm und das Wort "SINGLE". Danach drücken Sie die Taste **WEITER**, um zur Bedienung der einzelnen Station zu kommen.
- 3. Drücken Sie die **NACH OBEN** oder **NACH UNTEN** Taste, um die gewünschte Station auszuwählen.
- 4. Durch Drücken der Taste **MANUELLER START** wird die Stationsbewässerung gestartet.

*Bitte beachten Sie: Mit der Taste* **ZURÜCK** *oder*  **WEITER** *können Sie zur vorherigen oder zur nächsten Station wechseln.*

⊕

*Zuvor programmierte Laufzeiten können während der manuellen Bedienung verändert werden. Eine solche Änderung verändert* **NICHT** *die hinterlegten Stations-Laufzeiten.*

*Wenn die Station keine hinterlegte Laufzeit hat (***AUS***), wählen Sie mit der* **PROGRAMM***-Wahltaste ein anderes Programm.*

*Stationen ohne hinterlegte Laufzeit können nicht manuell gestartet werden.*

Für Wartung und Reparatur kann es notwendig sein, ein Ventil in einem Bewässerungssystem zu lokalisieren. Ohne konkrete Hilfe kann dies sehr zeitaufwändig sein.

Das PRO EX 2.0 Steuergerät bietet eine Lokalisierungshilfe, um dem Nutzer das Auffinden eines unterirdisch verbauten Ventils zu erleichtern. Hierbei werden die Magnetspulen der Ventile mit elektrischen Impulsen angesteuert.

- 1. Drehen Sie den Drehschalter auf **MANUELLER STATIONSSTART/SYSTEMTEST**. Das Display zeigt das gewählte Programm und "SINGLE". Drücken Sie die Taste NACH OBEN oder **NACH UNTEN**, bis das Display "**LOCATE**" anzeigt.
- 2. Drücken Sie die Taste **MANUELLER START**, um die Lokalisierungshilfe zu starten. Das Display zeigt nun die erste verfügbare Station.
- 3. Durch wiederholtes Drücken der Taste **MANUELLER START** gelangen Sie zur jeweils

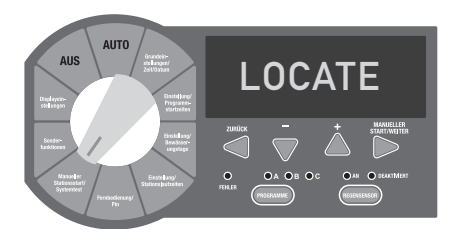

 $_{\text{fow}}$  SINGLE  $_{\text{fow}}$ 

WWW.K-RAIN.COM **11**

⊕

Das PRO EX 2.0 Steuergerät bietet dem Nutzer ein spezielles Testprogramm – eine einfache und schnelle Methode, um alle verfügbaren Stationen zu testen. Dieses Ausstattungsmerkmal arbeitet alle Stationen individuell ab – angefangen bei der ersten programmierten Station in numerisch aufsteigender Reihenfolge.

Die Test-Laufzeit ist auf 2 Minuten voreingestellt und kann, während das Testprogramm läuft, jederzeit verändert werden.

- 1. Drehen Sie den Drehschalter auf **SYSTEMTEST**. Das Display zeigt das gewählte Programm und "**SINGLE**". Drücken Sie nun die Taste **NACH OBEN** oder **NACH UNTEN** bis im Display "TEST" erscheint.
- 2. Um das Testprogramm zu starten, drücken Sie die Taste **MANUELLER START.** Das Display zeigt jetzt "**RUN**" sowie die verbleibende Laufzeit der ersten programmierten Station.
- 3. Um die Standard Test-Laufzeit zu verändern, drücken Sie die **NACH OBEN** oder **NACH UNTEN** Taste. Während das Testprogramm arbeitet, sehen Sie auf dem Display die aktuelle Stationsnummer zusammen mit der dazugehörigen verbleibenden Laufzeit. Das Steuergerät arbeitet die einzelnen Stationen in numerischer Reihenfolge ab.
- 4. Um manuell zur nächsten programmierten Station weiterzugehen, drücken Sie die Taste

**12 WEITER**.

◈

*Bitte beachten Sie: Eine Änderung der Test-Laufzeit kann jederzeit und für jede Station während des Tests erfolgen. Jede Änderung wird als neue Standardeinstellung für alle Stationen gespeichert.*

⊕

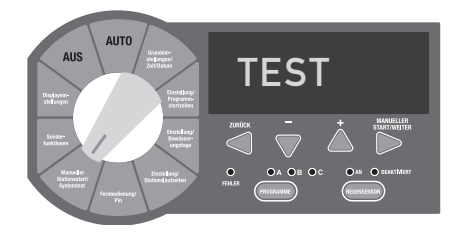

### **Test aller Stationen Jahreszeitenspezifi sche Anpassung**

Das Programm zur jahreszeitenspezifischen Anpassung macht es dem Nutzer möglich, Bewässerungs-Laufzeiten insgesamt zu verlängern oder zu verkürzen, ohne die einzelnen Stationen neu zu programmieren. Die Anpassung erfolgt prozentual ausgehend von der programmierten Laufzeit der einzelnen Stationen.

Die Laufzeiten können auf min. 10 % und max. 200 % verändert werden. Beispiel: Bei einer programmierten Laufzeit von 10 Minuten und einer Anpassung von 80 % läuft die Station 8 Minuten. Wird die Anpassung auf 120 % eingestellt, läuft die Station 12 Minuten.

- 1. Drehen Sie den Drehschalter auf **SONDER-FUNKTIONEN**. Das Display zeigt "SEASONAL **ADJUST % 100**".
- 2. Drücken Sie die **NACH OBEN** oder **NACH UN-TEN** Taste, um die prozentuale Anpassung in 10 %-Schritten zu verändern.
- 3. Anschließend drehen Sie den Drehschalter zurück auf **AUTO**.

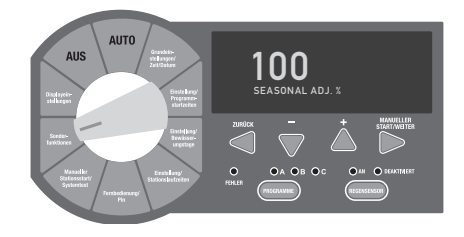

# *SPEZIELLE EINSTELLUNGEN*

### **Stationsüberlappung/-verzögerung Pumpe an/aus**

Das Programm zur Stationsüberlappung/-verzögerung (Abbildung 1) gibt dem Nutzer die Möglichkeit, eine allgemein geltende Zeitspanne einzugeben, die die zeitliche Überlappung bzw. Verzögerung am Ende des einen und Beginn des folgenden Bewässerungszyklus bewirkt.

Die zeitliche Verzögerung wird bei Systemen mit langsam schließenden Ventilen oder bei Pumpsystemen mit einer Erholzeit benötigt.

Zeitliche Überlappung wird zur Vermeidung von hydraulischer Überlastung (Wasserschlag) eingesetzt.

- 1. Drehen Sie den Drehschalter auf **SONDER-FUNKTIONEN.** Das Display zeigt "SEASONAL **ADJUST % 100**".
- 2. Drücken Sie die **WEITER** Taste, um die zeitliche Verzögerung bzw. Überlappung einzugeben. Das Display zeigt "**DELAY 0:00**".
- 3. Durch Drücken der Taste **NACH OBEN** können Sie eine Verzögerung von 1 Sekunde bis zu 9 Stunden einstellen.
- 4. Eine zeitliche Überlappung zwischen 1 und 9 Sekunden können Sie durch Drücken der Taste **NACH UNTEN** einstellen.
- 5. Abschließend drehen Sie den Drehschalter zurück auf **AUTO**.

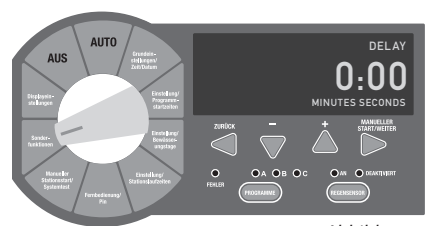

⊕

*Abbildung 1*

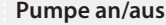

Die Funktion Pumpe an/aus (Abbildung 2) dient dazu, den Anschluss für den Pumpenstart / das Hauptventil stationsweise zu aktivieren bzw. zu deaktivieren.

Diese Funktion ist wichtig für Bewässerungssysteme, bei denen der Betrieb einer Pumpe für eine spezielle Station gewünscht bzw. nicht gewünscht wird.

- 1. Drehen Sie den Drehschalter auf **SONDER-FUNKTIONEN.** Das Display zeigt "SEASONAL **ADJUST % 100**".
- 2. Drücken Sie die **WEITER** Taste bis im Display PUMP<sup>"</sup> erscheint
- 3. Durch gleichzeitiges Drücken der Tasten **ZURÜCK** und **WEITER** kommen Sie zur Funktion Pumpe an/aus. Das Display zeigt "PUMP ON" und alle Stationen.
- 4. Drücken Sie nun die **ZURÜCK** oder die **WEITER** Taste, um die gewünschte Station auszuwählen.
- 5. Durch Drücken der Taste **NACH OBEN** oder **NACH UNTEN** aktivieren Sie die Station (**ON**) oder deaktivieren sie (**OFF**).
- 6. Danach drehen Sie den Drehschalter zurück auf **AUTO**.

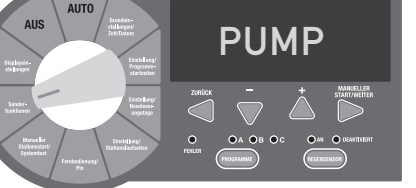

*Abbildung 2*

⊕

**13**

### **Sensor**

Die Funktion Sensor an/aus ermöglicht es dem Nutzer, die Sensor-Anschlüsse für jede einzelne Station zu aktivieren oder zu deaktivieren.

Diese Funktion wird für Bewässerungssysteme gebraucht, bei denen ein Regensensor bestimmte Stationen aktivieren oder deaktivieren soll.

- 1. Drehschalter auf **SONDERFUNKTIONEN** drehen. Das Display zeigt "**SEASONAL ADJUST % 100**".
- 2. Drücken Sie die **WEITER** Taste, bis das Display "**SENSOR**" anzeigt.
- 3. Das gleichzeitige Drücken der **ZURÜCK** und **WEITER** Tasten bestätigt die Funktion **SENSOR** an/aus. Auf dem Display erscheint "ACTIVE" und dazu alle Stationen.
- 4. Drücken Sie die **ZURÜCK** oder **WEITER** Taste, um die gewünschte Station auszuwählen.
- 5. Mit Drücken der Taste **NACH OBEN** oder **NACH UNTEN** aktivieren (**ON**) oder deaktivieren (**OFF**) Sie die Station.
- 6. Dann Drehschalter zurück auf **AUTO** drehen.

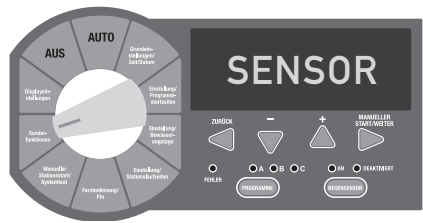

### **Erkennen einer Stromkreisunterbrechung Löschen (OPEN CIRCUIT)**

Die Open Circuit Erkennungsfunktion verhindert den Pumpen- und Stationsbetrieb, wenn das Steuergerät eine Stromkreisunterbrechung erkennt.

 $\bigoplus$ 

Diese Funktion kann nur einheitlich für alle Stationen aktiviert (**ON**) oder deaktiviert (**AUS**) sein.

- 1. Drehen Sie den Drehschalter auf **SONDER-FUNKTIONEN.** Das Display zeigt "SEASONAL **ADJUST % 100**".
- 2. Drücken Sie die **WEITER** Taste bis das Display "**OPENOFF**" anzeigt.
- 3. Durch Drücken der Taste **NACH OBEN** oder **NACH UNTEN** aktivieren oder deaktivieren Sie die Funktion.
- 4. Abschließend drehen Sie den Drehschalter zurück auf **AUTO**.

Die Funktion **CLEAR** erlaubt es dem Nutzer, die aktuelle Programmierung komplett zu löschen und die werkseitige Standard-Programmierung (alle verfügbaren Stationen jeden Tag für 10 min) wiederherzustellen.

- 1. Drehen Sie den Drehschalter auf **SONDER-FUNKTIONEN.** Das Display zeigt "**SEASONAL ADJUST % 100**".
- 2. Drücken Sie die **WEITER** Taste bis im Display "**CLEAR**" erscheint.
- 3. Drücken Sie nun eine der Tasten NACH OBEN oder NACH UNTEN zur Bestätigung der Eingabe. Das Display sollte jetzt "CLEAR<sup>\*"</sup> anzeigen.
- 4. Zum Löschen des aktuellen Programmes drücken Sie die **WEITER** Taste. Das Display zeigt kurz "CLEARED" an, bevor es automatisch zum nächsten verfügbaren Programmpunkt weitergeht.
- 5. Drehen Sie den Drehschalter zurück auf **AUTO**.

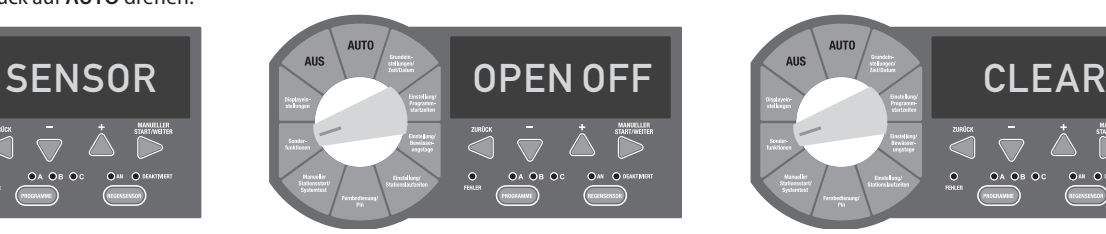

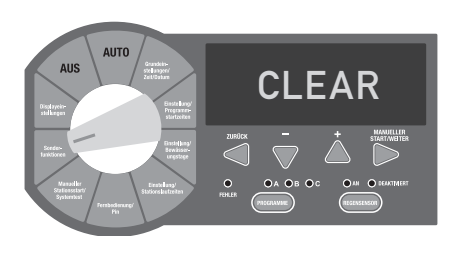

**14**

◈

# *SPEZIELLE EINSTELLUNGEN*

⊕

Der Speichermodus dient dazu, alle aktuellen Programmierungen zu speichern. So kann der Benutzer einfach und schnell jedes gespeicherte Programm wiederherstellen, sollte es geändert worden sein.

- 1. Drehen Sie den Drehschalter auf **SONDER-FUNKTIONEN**. Das Display zeigt "**SEASONAL ADJUST % 100**".
- 2. Drücken Sie die WEITER Taste, bis "SAVE" im Display erscheint.
- 3. Um den Speichermodus zu aktivieren drücken Sie die Taste **NACH OBEN** oder **NACH UNTEN**. Das Display muss wieder "SAVE" anzeigen.
- 4. Zum Speichern der/s aktuellen Programme/s drücken Sie die **WEITER** Taste. Das Display zeigt kurz "SAVED" an, bevor es automatisch zum nächsten verfügbaren Programmpunkt weitergeht.
- 5. Danach drehen Sie den Drehschalter zurück auf **AUTO**.

### **Speichern Wiederherstellen Display-Kontrast**

Die Funktion Wiederherstellen ermöglicht es dem Benutzer, jedes zuvor gespeicherte Programm nach einer Veränderung wiederherzustellen.

 $\bigoplus$ 

- 1. Drehen Sie den Drehschalter auf **SONDER-FUNKTIONEN.** Das Display zeigt "SEASONAL **ADJUST % 100**".
- 2. Drücken Sie die **WEITER** Taste, bis "**RESTORE**" im Display erscheint.
- 3. Um die Funktion Wiederherstellen zu aktivieren, drücken Sie die Taste NACH OBEN oder **NACH UNTEN.** Das Display muss wieder "RES-**TORE**" anzeigen.
- 4. Durch Drücken der **WEITER** Taste wird/werden das/die aktuelle Programm/e wiederhergestellt. Das Display zeigt kurz "RESTORE" an, bevor es automatisch zum nächsten verfügbaren Programmpunkt weitergeht.
- 5. Drehen Sie nun den Drehschalter zurück auf **AUTO**.

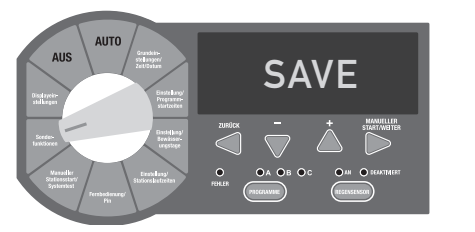

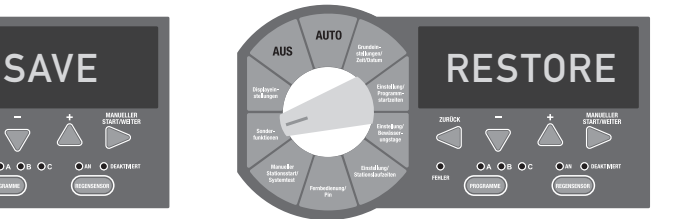

Der Programmpunkt Display-Kontrast macht es dem Benutzer möglich, das Display von der Lesbarkeit her optimal einzustellen.

- 1. Drehen Sie den Drehschalter auf **SONDER-FUNKTIONEN.** Das Display zeigt "SEASONAL **ADJUST % 100**".
- 2. Drücken Sie die **WEITER** Taste, bis "**CONTR 0**" im Display erscheint.
- 3. Den Kontrast des Displays stellen Sie nun mit den Tasten **NACH OBEN** (Kontrast bis +9) und **NACH UNTEN** (Kontrast bis -9) ein.
- 4. Danach drehen Sie den Drehschalter zurück auf **AUTO**.

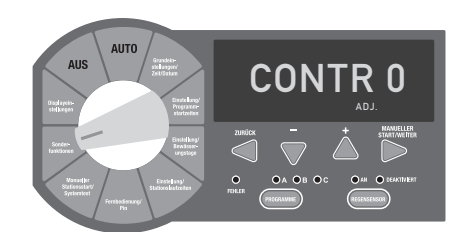

**15**

### **Deaktivierung festgelegter Tage**

Von manchen Nutzern gewünscht oder durch Wasserspar-Vorschriften erforderlich – die Deaktivierungs-Funktion ermöglicht es, an einem spezifischen Tag oder mehreren Tagen einer Woche die Beregnung auszusetzen, ungeachtet der hinterlegten Bewässerungstage.

- 1. Drehen Sie den Drehschalter auf **SONDER-FUNKTIONEN**. Das Display zeigt "**SEASONAL ADJUST % 100**".
- 2. Drücken Sie die WEITER Taste, bis "DAY OFF" im Display erscheint und ein blinkendes "MON" in der oberen linken Ecke des Displays zu sehen ist.
- 3. Um die Deaktivierungs-Funktion zu aktivieren drücken Sie die Taste **NACH OBEN** oder **NACH UNTEN**. Das Display zeigt jetzt ein festes "**MON**" an.
- 4. Durch Drücken der **WEITER** Taste gehen Sie weiter zum nächsten Wochentag.
- 5. Wiederholen Sie die Schritte 3 und 4 bis alle gewünschten Tage ohne Beregnung markiert sind.
- 6. Drehen Sie nun den Drehschalter zurück auf **AUTO**.

*Bitte beachten Sie: Alle im oberen Bereich des Displays sichtbaren Tage sind Tage ohne Bewässerung – ungeachtet der hinterlegten Programmierung.*

 $\bigoplus$ 

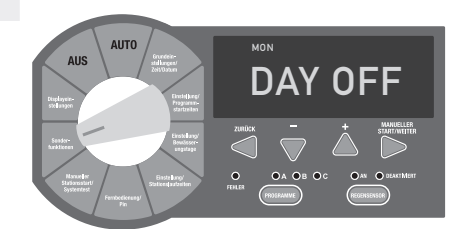

⊕

### **Programm-Überblick**

### Die Funktion **DISPLAYEINSTELLUNGEN** des PRO EX 2.0 Steuergerätes bietet einen kompletten Überblick über alle Programm-Inhalte.

Der Nutzer kann auf dem Display alle programmierten Bewässerungstage, die Anzahl der Startzeiten und die Stationen mit Startzeiten für jedes individuelle Programm sehen.

- 1. Drehen Sie den Drehschalter auf **DISPLAYEIN-STELLUNGEN**.
- 2. Mit der **PROGRAMM**-Wahltaste wählen Sie das Programm (**A**, **B** oder **C**), das Sie überprüfen möchten.
- 3. Falls Startzeiten hinterlegt sind (max. 4 Startzeiten sind programmierbar), werden diese neben "**START TIME**" auf dem Display angezeigt.
- 4. Um die nachfolgenden Startzeiten sehen zu können, drücken Sie die **WEITER** Taste.
- 5. Drehen Sie den Drehschalter zurück auf **AUTO**.

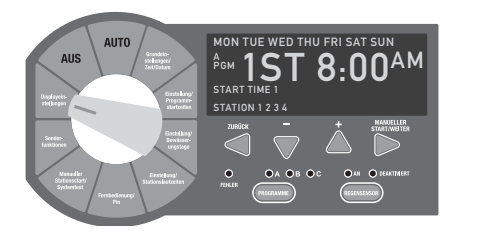

### **Zurücksetzen auf Standardeinstellungen (RESET)**

 $\bigoplus$ 

Der **RESET** Knopf wird benutzt, um das Steuergerät auf die Standardeinstellungen zurückzusetzen. Die gesamten Programm-Informationen bleiben dabei intakt.

- 1. Ziehen Sie die Hauptbedienplatte an der Griffmulde rechts oben zu sich. Die Bedienplatte lässt sich nun nach links zur Seite schwenken.
- 2. Der **RESET** Knopf befindet sich auf der Rückseite der Bedienplatte. Benutzen Sei einen spitzen Gegenstand wie z. B. einen Stift, um den **RESET** Knopf zu drücken und wieder loszulassen. Das Display ist leer, während der Knopf gedrückt wird.
- 3. Schwingen Sie die Hauptbedienplatte nach rechts, um sie wieder zu schließen.
- 4. Drehen Sie den Drehschalter auf **AUTO**. Auf dem Display werden nun der Wochentag und die Uhrzeit angezeigt (Standardanzeige).

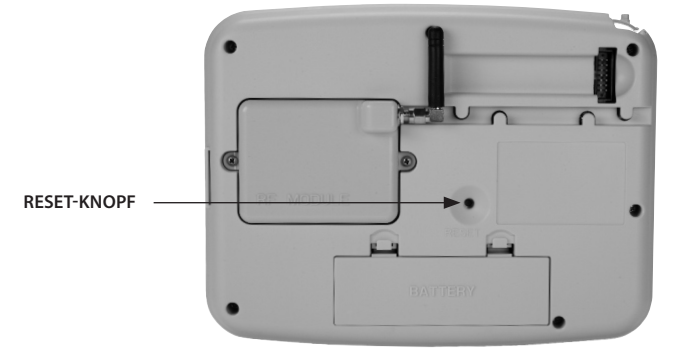

**17**

**18**

⊕

### *INSTALLATION, PROGRAMMIERUNG UND BEDIENUNGSANLEITUNG*

Das PRO EX 2.0 Steuergerät kann sowohl in Innenräumen als auch im Außenbereich montiert werden. Dies muss in Abstimmung mit den lokalen elektrischen Gegebenheiten erfolgen.

Für bestmögliche Programmierbarkeit und Ablesbarkeit wird die Montage auf Augenhöhe empfohlen.

Es wird ein elektrischer Anschluss von 115V / 220V benötigt und genügend Freiraum darunter, um eine Zuleitung und evtl. eine Abzweigdose anzubringen.

Das Steuergerät sollte mindestens 5 Meter entfernt sein von einem Pumpen-Relais und von jedem anderen Elektrogerät, das viel Strom benötigt (z. B. ein Kühlschrank oder eine Klimaanlage).

Um die Installation zu vereinfachen, können die Gerätetüre sowie die Hauptbedienplatte entfernt werden. Bitte beachten Sie außerdem, dass links vom Steuergerät ca. 30 cm freie Wandfläche zum Aufklappen der Gerätetüre benötigt werden.

- 1. Entriegeln Sie die Türe und klappen Sie sie dann nach links komplett auf.
- 2. Halten Sie die Türe mit beiden Händen oben und unten neben den Scharnieren fest.

 $\bigoplus$ 

3. Durch vorsichtiges Ziehen nach vorne (oben oder unten) löst sich die Türe aus der Befestigung.

### **Installation Entfernen der Gerätetüre Entfernen der Hauptbedienplatte**

- 1. Ziehen Sie die Hauptbedienplatte an der Griffmulde rechts oben zu sich. Die Bedienplatte lässt sich nun nach links zur Seite schwenken.
- 2. Lösen Sie das Bandkabel auf der Rückseite der Hauptbedienplatte durch vorsichtiges Ziehen des Bandkabel-Steckers aus dem Sockel.
- 3. Halten Sie die Bedienplatte mit beiden Händen oben und unten neben den Scharnieren fest.
- 4. Durch vorsichtiges Anheben löst sich der Scharnierbolzen der Bedienplatte aus der Gehäusebuchse.

Das PRO EX 2.0 hat auf der Rückseite einen Schlüssellochschlitz zum Aufhängen. Außerdem hat es drei Montagelöcher im unteren Bereich der Geräterückwand. Eines davon liegt im 115V Kabelanschluss-Kasten.

Markieren Sie die gewünschte Position des Gerätes in Augenhöhe auf der Wand. Oder nutzen Sie die beigefügte Schablone zur einfachen Montage.

Befestigen Sie eine/n Schraube/Schraubhaken in der Wand, um das Steuergerät im Schlüssellochschlitz aufzuhängen. Dann hängen Sie das Gerät so ein, dass die Schraube / der Haken im schmalen Ende des Schlüssellochschlitzes fest sitzt.

Um das Gerät in der Waagerechten zu fixieren,

benutzen Sie die Montagelöcher im unteren Bereich. Dort können Sie es mit einer oder mehreren Schrauben zusätzlich befestigen.

 $\bigoplus$ 

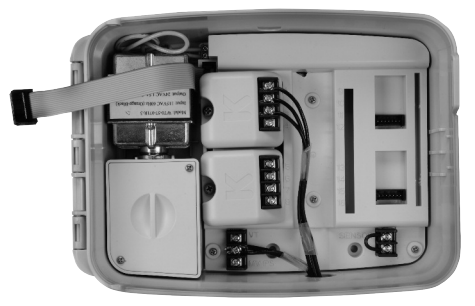

### **Aufhängen des Steuergerätes Einführen und Anschließen der Außenkabel**

Das PRO EX 2.0 Steuergerät hat 4 vorgestanzte Öffnungen zum Ausbrechen, die zum Durchführen der Hauptventil-, Pumpenstart- und Sensorkabel benutzt werden können. Alle vier sind am Geräteboden zu finden und für Stecker-Größen von 1/2". ¾" bzw. 1" vorgestanzt.

Um die kleinere der beiden mittleren Öffnungen auszubrechen, klopfen Sie mit einem Flach-Schraubendreher an mehreren Stellen entlang der vorgestanzten Rille.

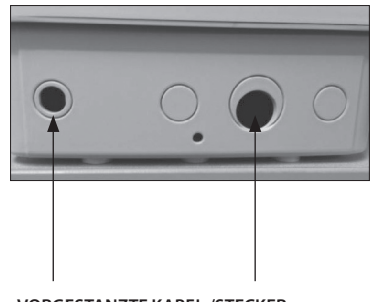

**VORGESTANZTE KABEL-/STECKER-**

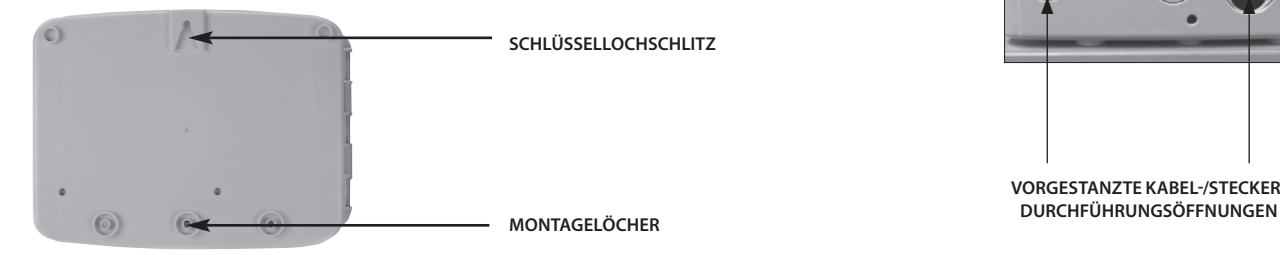

◈

### **Installation von Erweiterungsmodulen Anschluss der Stationskabel**

Das PRO EX 2.0 Steuergerät ist werkseitig mit einem 4-Stationen-Modul ausgestattet und kann mit max. 3 zusätzlichen 4-Stationen-Modulen auf bis zu 16 Stationen erweitert werden.

- 1. Verbinden Sie das Flachkabel des Moduls mit dem Anschluss im Gehäuse (Abb. 1), indem Sie den Flachkabelstecker in die dafür vorgesehene Buchse drücken. Dabei sollte der Anschlussblock zur Anschlussleiste in der Mitte des Gehäuses zeigen.
- 2. Schieben Sie das Modul hinter die mit Stationsnummern versehene Anschlussleiste (Abb. 2).
- 3. Befestigen Sie das Modul durch Eindrücken am gewählten Platz (Abb. 3) und sichern Sie es zusätzlich durch vorsichtiges Eindrehen der vorinstallierten Schraube.

*Bitte beachten Sie: Überdrehen Sie die Schraube beim Eindrehen nicht - sie dient nur zur Fixierung des Moduls an seinem Platz.*

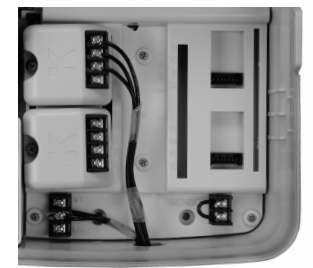

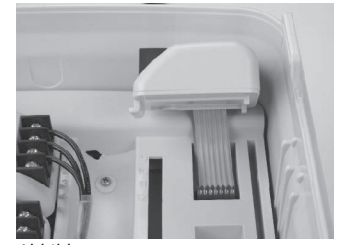

 $\bigoplus$ 

*Abbildung 1*

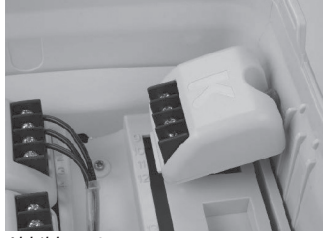

*Abbildung 2*

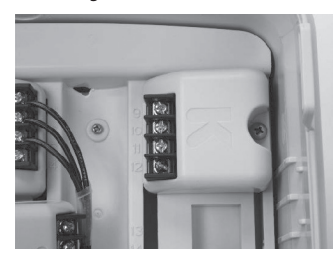

*Abbildung 3*

- 1. Verbinden Sie das Stromkabel jedes Ventils mit einer der nummerierten Schraub-Klemmen. Die Stationsnummern sind im Basisgerät in Zahlen von 1 bis 16 eingraviert.
- 2. Schließen Sie alle Feld-Anschlusskabel an die COM-Klemme in der rechten unteren Ecke zwischen der Ventiltest-Klemme und der Pumpenstart-/Hauptventil-Klemme des Gerätes an.
- 3. Benutzen Sie nur speziell für unterirdische Installation zugelassenes Kabel (Erdkabel).

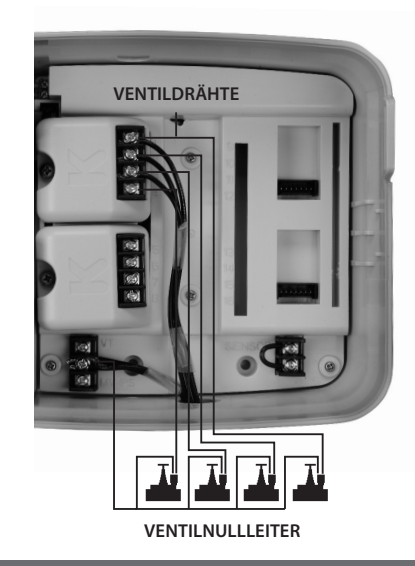

⊕

### **Anschluss Pumpenstartrelais/Hauptventil Regensensor**

Dieser Abschnitt ist nur relevant für Systeme mit einem Pumpenstartrelais oder Hauptventil. Das Steuergerät selbst liefert keinen Strom für eine Pumpe.

Die Kabelanschlüsse für Pumpenstartrelais oder Hauptventil (COM und MV/PS) befinden sich in der Gehäuseecke rechts unten.

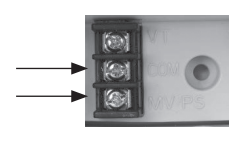

⊕

*Bitte beachten Sie: Um bei Benutzung eines Pumpenstartrelais Schäden am System oder an der Pumpe zu vermeiden, benutzen Sie bitte ein Brückenkabel, durch das alle unbenutzten Stationen mit der letzten mit Startzeit versehenen Station verbunden werden.*

*Bei Nicht-Überbrückung bleiben die nicht programmierten Stationen/Ventile bei Aktivierung geschlos* $sen$  und die Pumpe somit ohne Wasserfluss, was *Überdruck im System und ein Überhitzen der Pumpe verursachen kann.*

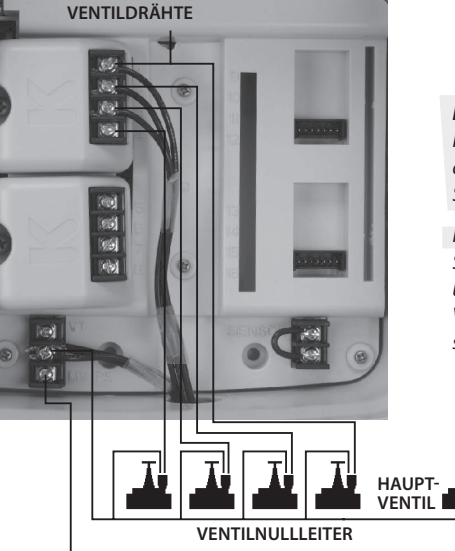

### **HAUPTVENTILDRAHT**

Alle elektrischen Anschlüsse müssen nach den geltenden örtlichen Vorschriften ausgeführt werden.

- 1. Öffnen Sie die Tür des Steuergerätes.
- 2. Lösen Sie die Hauptbedienplatte mithilfe der Griff mulde rechts oben und schwenken Sie die Bedienplatte nach links.
- 3. Nun können Sie die beiden Regensensor-Kabel an den beiden mit **SENSOR** gekennzeichneten Steckplätzen in der rechten unteren Ecke des Gehäuses anschließen.

*Bitte beachten Sie: Wenn kein Regensensor am PRO EX 2.0 Steuergerät angeschlossen wird, muss das vorinstallierte Brückenkabel an den SENSOR Steckplätzen verbleiben.*

*Für drahtlose Regensensoren, die eine zusätzliche Stromquelle benötigen, kann der VT Anschluss (24V) benutzt werden. Der COM Anschluss ist für die übliche Verkabelung zu benutzen. Beide Anschlüsse be nden sich in der Gehäuseecke rechts unten.*

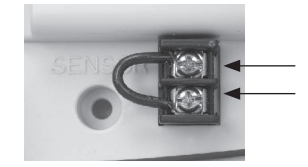

WWW.K-RAIN.COM **21**

◈

### **Fernprogrammierung Elektrischer Anschluss des Steuergerätes**

⊕

Das PRO EX 2.0 Steuergerät kann vom Nutzer bei nicht angeschlossener Hauptbedienplatte programmiert werden. Dazu müssen die vier mitgelieferten AAA-Batterien in das dafür vorgesehene Fach auf der Rückseite der Hauptbedienplatte eingelegt werden.

- 1. Öff nen Sie die Gerätetüre.
- 2. Lösen Sie die Hauptbedienplatte mithilfe der Griffmulde rechts oben
- 3. Das Batteriefach befindet sich auf der Rückseite der Bedientafel. Den Deckel des Batteriefachs entfernen Sie durch Herunterdrücken der beiden Verschlusslaschen.
- 4. Für einen Batteriewechsel entfernen Sie zunächst die alten Batterien. Legen Sie die neuen Batterien mithilfe der (+) und (-)Markierungen ein.
- 5. Verschließen Sie das Batteriefach durch Einsetzen des Deckels und Einrasten der beiden Verschlusslaschen.

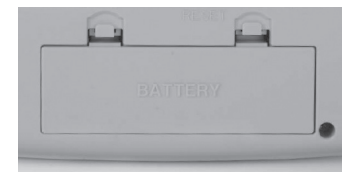

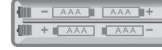

Es wird empfohlen, den elektrischen Anschluss des Steuergerätes von einem zertifizierten Elektroinstallateur durchführen zu lassen. Sämtliche elektrischen Anschlüsse müssen anhand der örtlich geltenden Vorschriften ausgeführt werden. Stellen Sie vor der Installation sicher, dass der Strom ausgeschaltet ist.

Um das Anschließen zu erleichtern, können die Gerätetüre sowie die Hauptbedienplatte entfernt werden. Nähere Informationen dazu finden Sie auf Seite 16.

Benutzen Sie bitte die Durchführungsöffnungen auf der unteren linken Seite des Gehäuses, um die Stromanschluss-Kabel in den Klemmkasten zu führen.

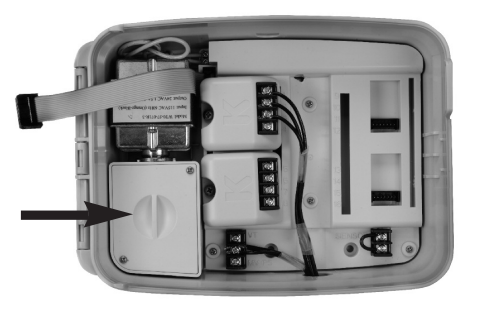

Das PRO EX 2.0 Steuergerät kann entweder mit 115V oder mit 220V betrieben werden. Bitte geben Sie dies bei der Bestellung an.

Schließen Sie das Stromkabel mit örtlich zugelassenen Kabelverbindern/Lüsterklemmen an das Transformator-Kabel im Klemmkasten an.

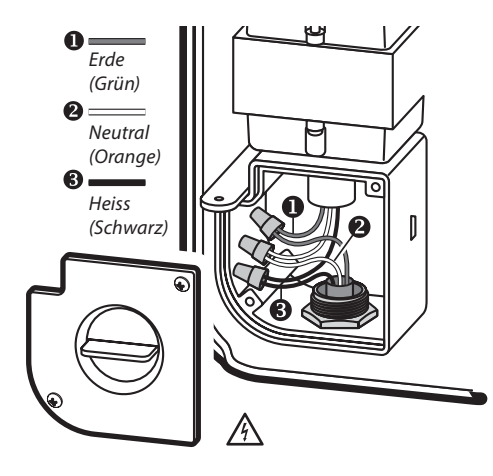

*Achtung: Es besteht Explosionsgefahr, falls die Batterie durch eine Batterie des falschen Typs ersetzt wird. Die Batterie muss ordnungsgemäß entfernt und entsorgt werden.*

**22**

◈

# *SPEZIFIKATIONEN*

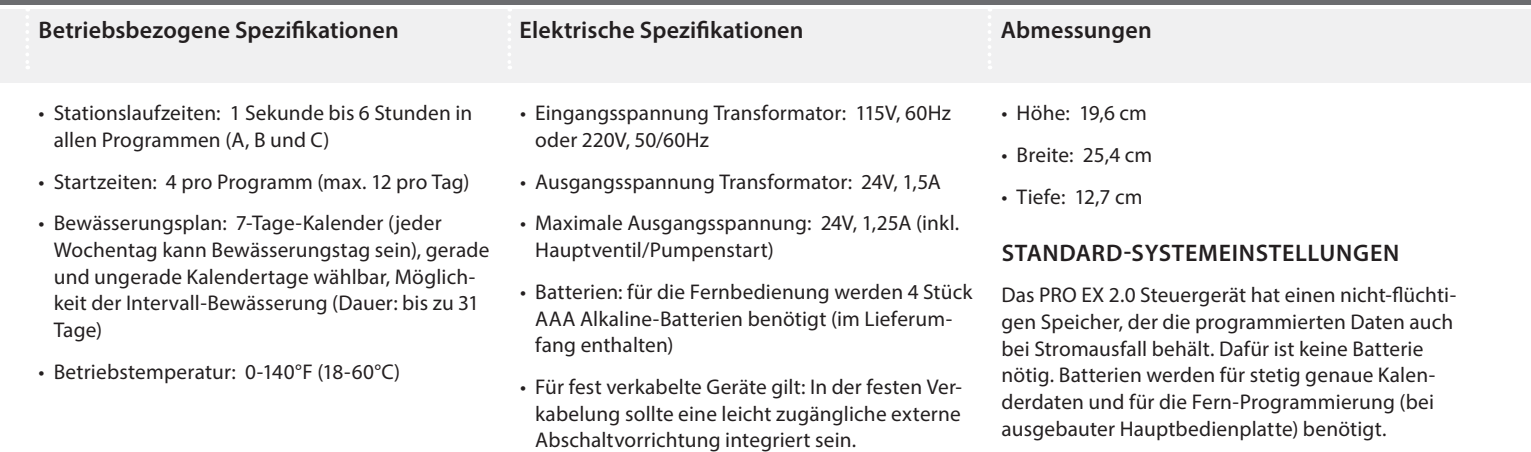

 $\bigoplus$ 

 $\bigoplus$ 

 $\bigoplus$ 

# **Problembehandlung**

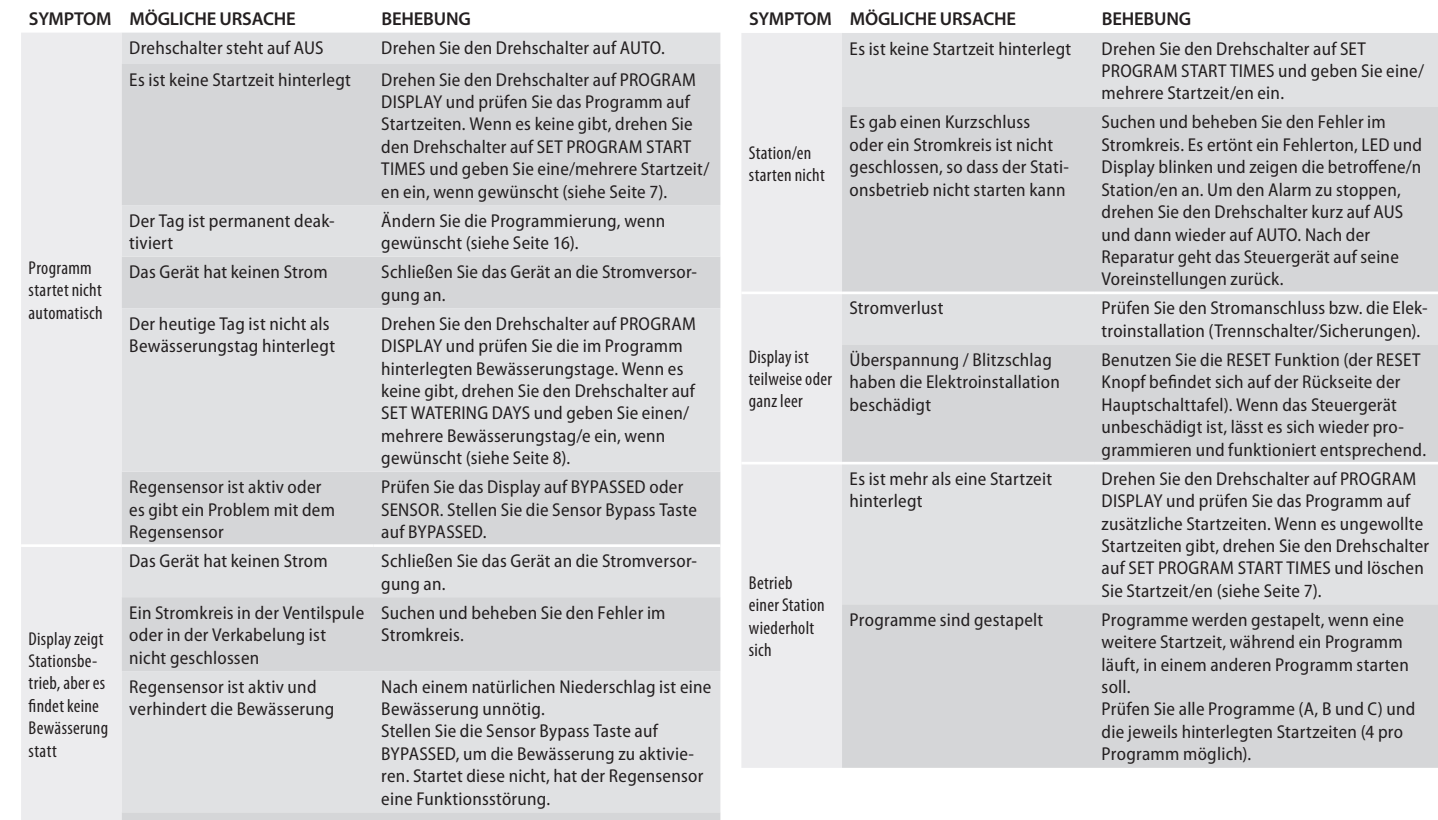

 $\bigoplus$ 

Steckbrücke für den Sensor fehlt Ersetzen Sie die Steckbrücke.

 $\bigoplus$ 

### **Programmübersicht**

⊕

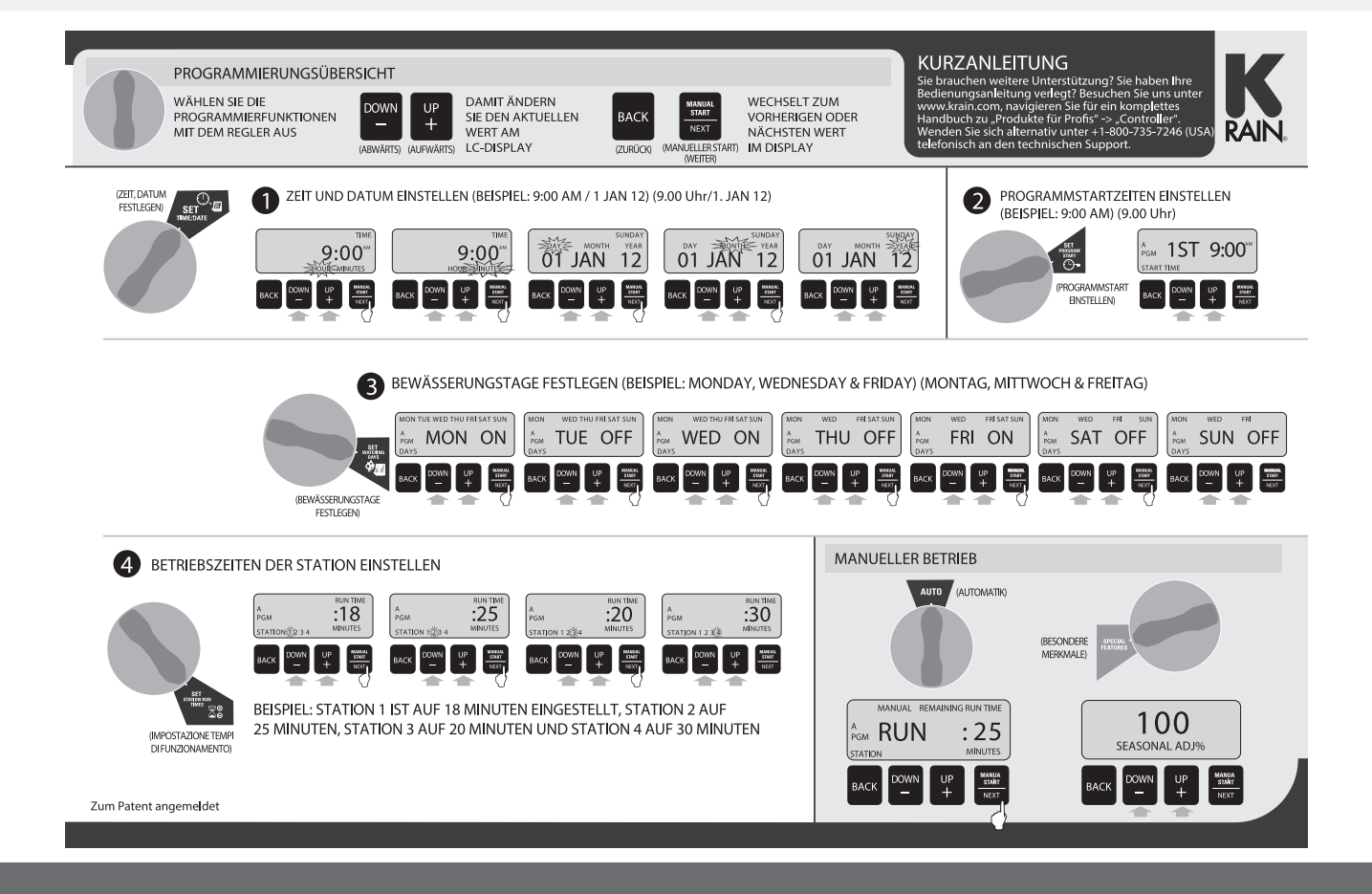

 $\bigoplus$ 

**25**

# **Bewässerungsplan**

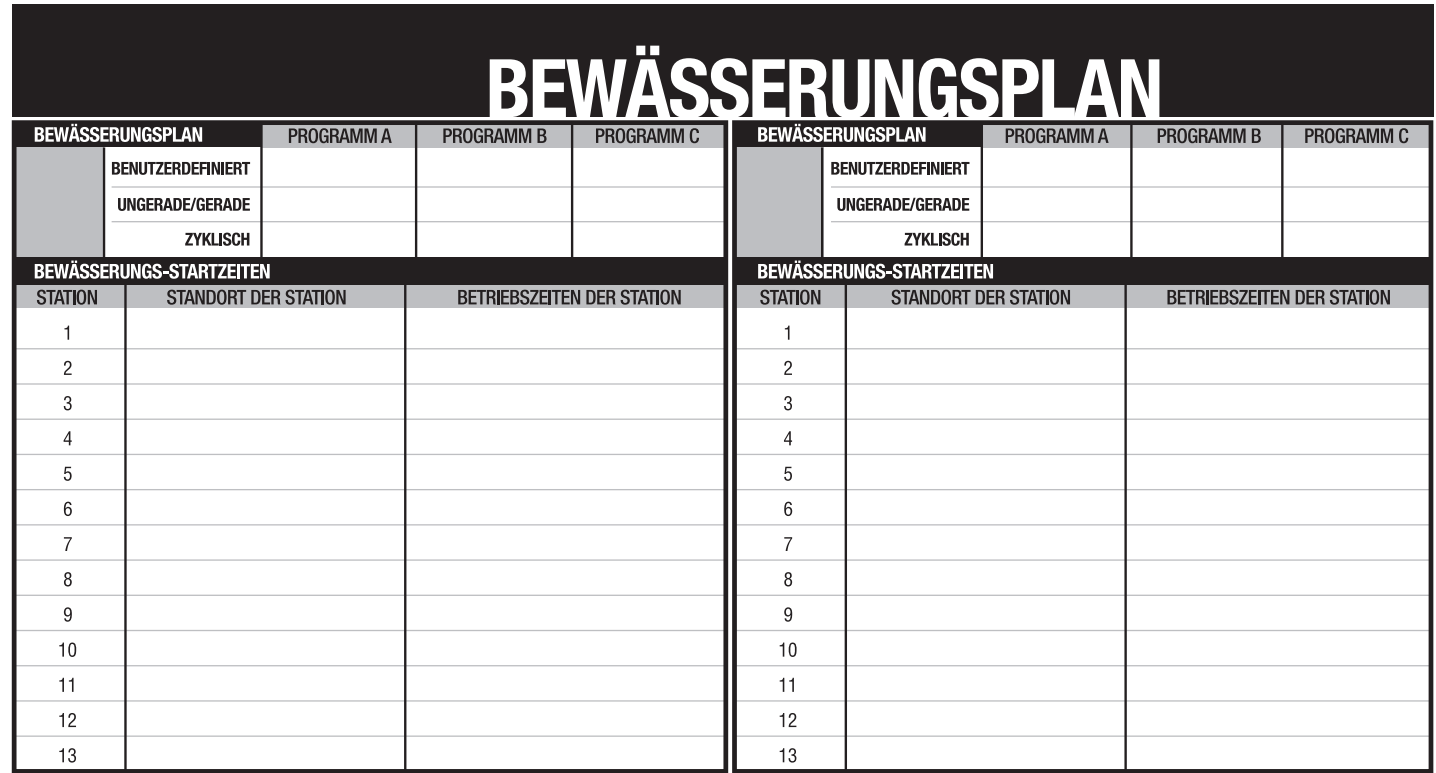

 $\bigoplus$ 

 $\bigoplus$ 

 $\bigoplus$ 

### **Garantiebedingungen**

K-RAIN garantiert dem Erstkäufer eine einwandfreie Qualität seiner Produkte hinsichtlich Material und Verarbeitung für die ersten zwei Jahre ab Kaufdatum. Jedes Produkt, das einen Materialoder Verarbeitungsfehler aufweist wird während dieser Frist vom Hersteller repariert oder ersetzt.

Da der Hersteller Gebrauchsbedingungen nicht zu vertreten hat, gibt er keine ausdrückliche oder stillschweigende Garantie in Bezug auf den Gebrauch oder die Eignung seiner Produkte für einen bestimmten Zweck. Insofern ist auch eine Haftung für beim Gebrauch beiläufig entstandene Schäden oder durch den Gebrauch auftretende Folgeschäden an anderen Teilen einer Installation, wovon unser Produkt Teil ist, ausgeschlossen.

Die Garantie erstreckt sich weiterhin nicht auf Schäden, die auf unsachgemäße/n bzw. nicht der Bedienungsanleitung entsprechende/n Installation / Gebrauch der Produkte zurückzuführen sind. Sämtliche Veränderungen an der Original-Ausführung der Produkte, sei es durch Anpassung oder Abänderung jeglicher Art oder auch durch Reparatur, die nicht in Absprache mit dem Hersteller vorgenommen werden, sind von vornherein von der Garantie ausgenommen.

 $\bigoplus$ 

Sollte das Steuergerät eine Fehlfunktion entwickeln oder haben, ist das Gerät bzw. die Hauptbedienplatte in geeigneter Verpackung an den Hersteller zurückzuschicken. Zur Prüfung der Garantie ist es erforderlich, dass dem Paket

- eine Kopie der Originalrechnung
- eine Beschreibung des Fehlers
- die Kontaktdaten des Käufers

beigelegt werden. Der Käufer trägt die Versandkosten für die Retoure.

⊕

### **Konformitätserklärung**

Dieses Gerät wurde für die Verwendung im Hausgartenbereich konstruiert und sollte beim Betrieb normalerweise keine störenden Wechselwirkungen verursachen. Es arbeitet mit Funkfrequenz-Strahlung. Durch unsachgemäße Installation und Benutzung können aber Rundfunk-Frequenzstörungen auftreten. Auch bei sachgemäßem Gebrauch kann dies nicht völlig ausgeschlossen werden.

Wenn das Gerät Rundfunk-Frequenzen stört, was durch Ein- und Ausschalten überprüft werden kann, wird dem Anwender empfohlen:

(1) die Antenne anders auszurichten oder an anderer Stelle anzubringen;

(2) Gerät und Antenne getrennt voneinander anzubringen;

(3) das Gerät und den Empfänger an unterschiedliche Stromkreise anzuschließen;

(4) Rat beim Händler oder bei einem Funk- und Fernsehtechniker einzuholen.

Änderungen oder Umbauten am Gerät können dazu führen, dass die Befugnis zum Betreiben des Gerätes sowie die Garantie erlöschen.

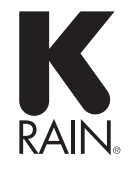

⊕

K-Rain Manufacturing Corporation Modulares Steuergerät für die Bewässerung

K-Rain Manufacturing Corp. erklärt hiermit, dass das Bewässerungs-Steuergerät PRO EX 2.0 die wesentlichen Anforderungen und sonstigen anwendbaren Bestimmungen der Richtlinie 1999/5/ EC erfüllt.

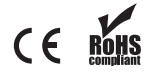

EU-Konformitätszertifikate

© K-Rain Manufacturing Corp. AN ISO 9001:2008 CERTIFIED COMPANY 26005201 rev.10

◈